## SEAT IBIZA FROM 2009

THOSE CARS HAVE INSIDE NEC MICRO AND THEY HAVE A SPECIAL PROCESS TO WORK ON:

1. REMOVE DASH FROM CAR, OPEN IT COMPLETLY CAREFULLY AND LOCATE EPROM:

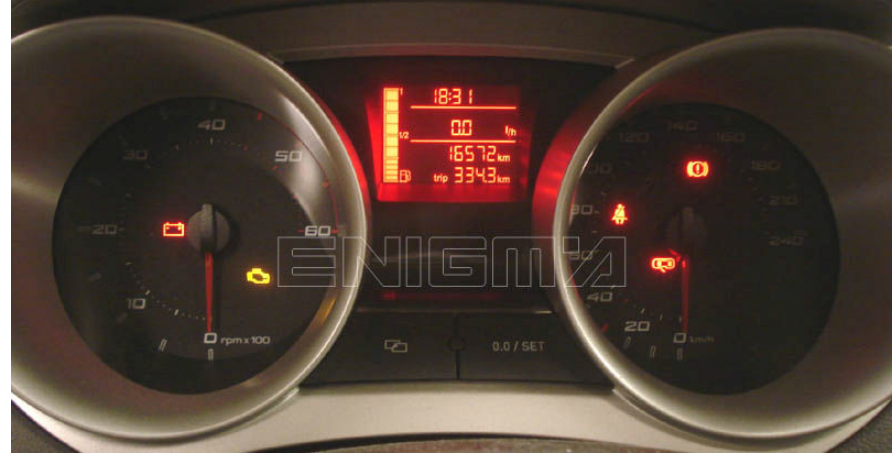

2. CLIP EPROM USING CABLE C4 AS BELOW PHOTO SHOW TO US AND NOW ON ENIGMA SELECT MENU CAR PROGRAM, THEN PRESS READ KEY BUTTOM AND ON THE MENU CANCEL BUTTOM.

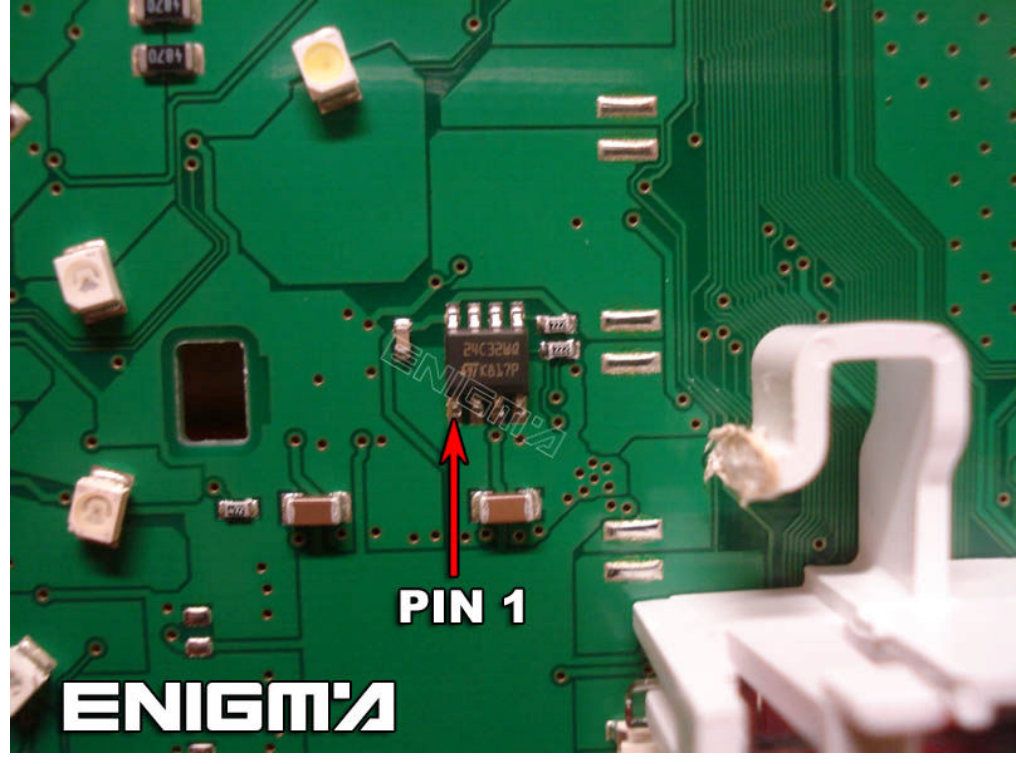

- 3. WAIT TILL PROCESS IN FINISH.
- 4. MOUNT ALL DASH COMPLETELY AND PUT IT BACK TO CAR.
- 5. USING CABLE C1, CONNECT ENIGMA TO CAR, INGITION HAVE TO BE ON.
- 6. ON ENIGMA SELECT MENU CAR PROGRAM, THEN PRESS READ KEY BUTTOM AND ON THE NEXT MENU OK BUTTOM.
- 7. NOW U CAN READ OR CHANGE DATA AS U WANT.